# Istruzioni d'uso per la centralina per piscina AquaSense

### **AQUASENSE È UN DISPOSITIVO SOFISTICATO IN GRADO DI CONTROLLARE MOLTI ASPETTI DELLA PISCINA TRA I QUALI IL LIVELLO DI CLORO, PH E, SE PRESENTI, LA VELOCITÀ DELLE POMPE DI RICIRCOLO. SI CONSIGLIA DI LEGGERE QUESTA NOTA TECNICA PRIMA DI APPORTARE MODIFICHE ALL'ANALIZZATORE.**

Premendo sul pulsante "Menu" è possibile accedere alle impostazioni di controllo del sistema. Per accedere ad impostazioni di sistema specifiche è possibile che venga richiesto d'inserire una password. Si prega di contattare il proprio installatore/gestore per ottenere l'accesso.

#### **CALIBRAZIONE**

Per calibrare un sensore, selezionare innanzitutto il sensore che si desidera calibrare dal menu principale, ad esempio "Sensore di cloro libero" o "Sensore di pH". La selezione di un sensore porterà alla schermata sensore, premere "Calibra" per aprire le i**mpostazioni di calibrazione**.

Il sensore di cloro si calibra immettendo i risultati di un test manuale. Il test manuale deve essere eseguito prelevando un campione d'acqua rappresentativo (normalmente dalla cella di flusso) e deve essere **ripetuto tre volte**.

Tutti i risultati devono essere entro 0.05 ppm l'uno dall'altro, altrimenti non è buona prassi utilizzarli per calibrare la centralina. Se le letture dell'analizzatore sono entro i 0.15 ppm o il 15% (qualunque sia maggiore) della media delle tre letture fornite dal test manuale, **non è necessario ricalibrare il sensore**.

Il sistema AquaSense richiede elettricità (l'analizzatore deve essere acceso), flusso d'acqua all'interno della cella di flusso e cloro per funzionare correttamente. In caso di perdita di potenza, perdita di flusso o perdita di cloro nell'acqua di campionamento, si deve dare la possibilità al sensore di **ripolarizzarsi** per almeno due ore prima di effettuare la calibrazione.

È possibile calibrare il sensore di pH usando degli **standard di pH** o standardizzando usando un **kit rosso fenolo** (standardizzazione a 1 punto). Selezionando "Calibrazione" si accederà all'impostazione della calibrazione da 2 a 5 punti. Selezionando "Opzioni" > "Manutenzione" > "Standardizzazione" è possibile eseguire la standardizzazione a punto singolo. Si consiglia di eseguire una **calibrazione ad almeno 2** punti qualora sia possibile.

#### **OPZIONE BOOST**

Questa opzione consente di aumentare manualmente l'iniezione di cloro nella piscina quando necessario (ad es. in caso di un incidente fecale). L'aumento si attiva per un **tempo fisso** o per il valore massimo impostato nella Soglia 1 e non può essere ripetuto entro un altro tempo fisso configurato dall'utente.

#### **VALORE OBIETTIVO**

Il valore obiettivo del pH o del cloro libero viene modificato attraverso le impostazioni PID dal menu "Opzioni" del sensore.

#### **CONTROLAVAGGIO FILTRI**

Quando si seleziona questa opzione è possibile sospendere il dosaggio del cloro, del pH e gli allarmi per la durata del lavaggio. Per attivare premere "Avvio", quindi completare il processo di controlavaggio del filtro e premere "Stop" dopo aver terminato il controlavaggio. Quando il controlavaggio sarà terminato, la centralina tornerà al controllo del dosaggio "Auto" dopo un tempo prestabilito.

Data Pub: 21 maggio 2020 Versione: 1.1

## NOTA TECNICA: NTPI0017 **LeafyTECHNOLOGIES**

#### **FILTRI**

La qualità dell'acqua delle piscine varia notevolmente da impianto ad impianto. Il filtro dell'acqua del campione avrà quindi requisiti di pulizia/sostituzione variabili a seconda della qualità dell'acqua della piscina.

Un filtro sporco può **ridurre il livello di cloro libero nel punto di campionamento** e mostrare una discrepanza tra le letture del sensore ed i valori effettivi della piscina. L'elemento filtrante, quindi, deve essere sostituito come e quando richiesto, in genere mensilmente.

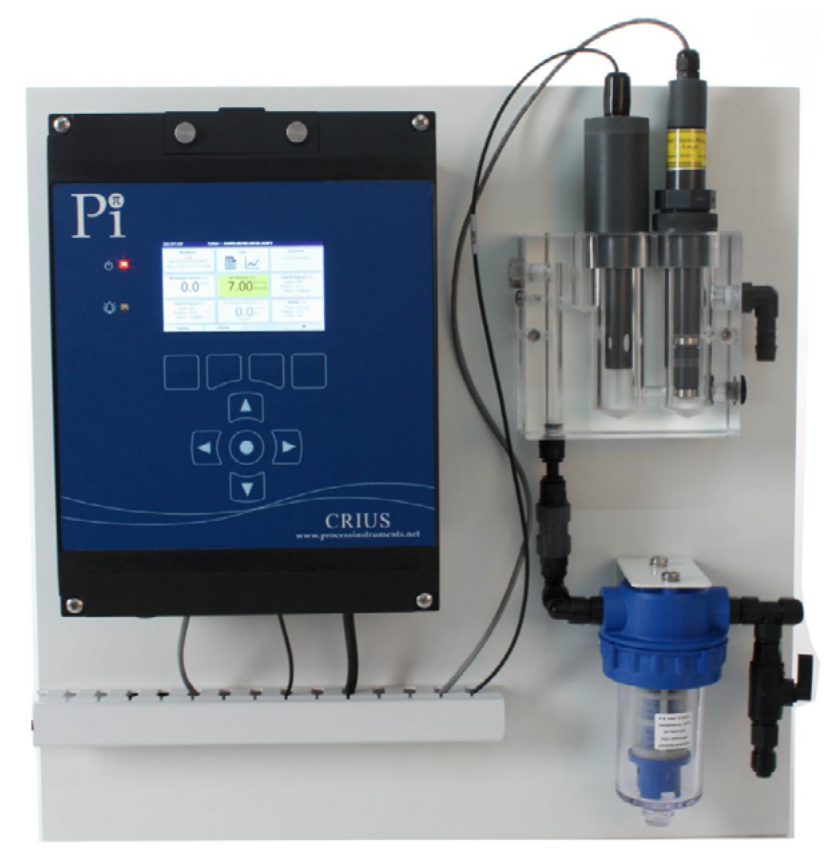

**AquaSense**